# **NAF - Message Header - Function 31.A**

This function is only available under BS2000/OSD.

For printers directly connected to a processor or terminal, it is often required to print a header before the actual message. This message header contains information on acknowledgments and printing itself (LA1 function for hardcopy devices). For detailed information, see the corresponding SNI manuals.

The standard message headers  $*$  STD B (bypass printers) and  $*$  STD N (processor connection) are delivered with the spool file. If the connection type (for example, S) does not allow the usage of message headers, message processing is left to the operating system.

This chapter covers the following topics:

- [Invoking Message Header](#page-0-0)
- [Selecting a Message Header from a List](#page-1-0)
- [Maintaining a Message Header](#page-1-1)

### <span id="page-0-0"></span>**Invoking Message Header**

When you invoke this function, the **Message Header** window appears where you can specify the name of a message header and the connection type in a window. This corresponds to the message header and connection type specified with Function 31.4.

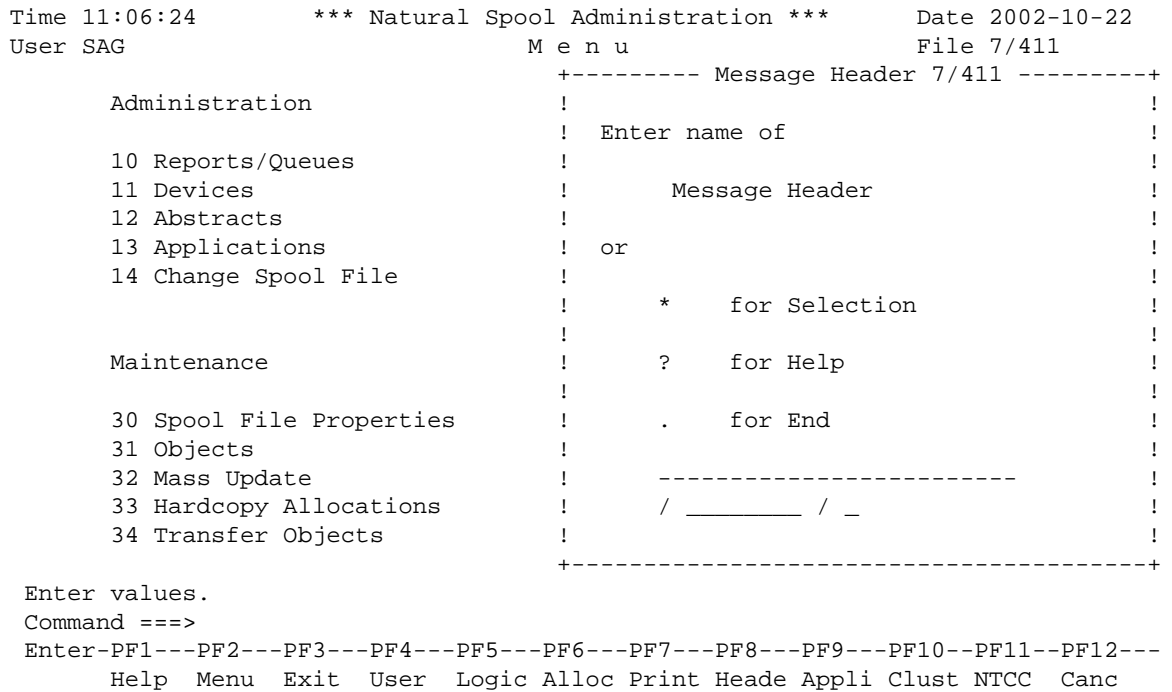

From the **Message Header** window, you can also select a message header from a list of message headers available or add a new message header to the spool file.

# <span id="page-1-0"></span>**Selecting a Message Header from a List**

To select a message header from a list, enter one of the following:

- a partly-qualified name (e.g. S\* to list all message headers starting alphabetically from S),
- an asterisk (\*) to list all message headers in the NATSPOOL system.

A list of message headers is then shown in a window.

```
Time 11:07:01 *** Natural Spool Administration *** Date 2002-10-22 
User SAG M e n u File 7/411
                          +-------------Select with *--------------+
    Administration 1 New start value ......... __________ !
     ! ----------------------------------- !
                        ! Fl Cm Name Fl Cm Name !
     11 Devices ! -- -- --------- -- -- --------- !
     12 Abstracts ! _ *STD B _ *STD N !
     13 Applications ! !
    14 Change Spool File \qquad !
. The contract of the contract of the contract of the contract of the contract of the contract of the contract
. The contract of the contract of the contract of the contract of the contract of the contract of the contract
    Maintenance \qquad \qquad \vdots. The contract of the contract of the contract of the contract of the contract of the contract of the contract
     30 Spool File Properties ! !
     31 Objects ! !
     32 Mass Update ! !
     33 Hardcopy Allocations ! !
     34 Transfer Objects ! !
                          +----------------------------------------+
 Mark on selection list. 
 Command ===> 
 Enter-PF1---PF2---PF3---PF4---PF5---PF6---PF7---PF8---PF9---PF10--PF11--PF12---
    Help Menu Exit - -- Canc
```
In the Cmcolumn, you can enter one of the following codes:

<span id="page-1-1"></span>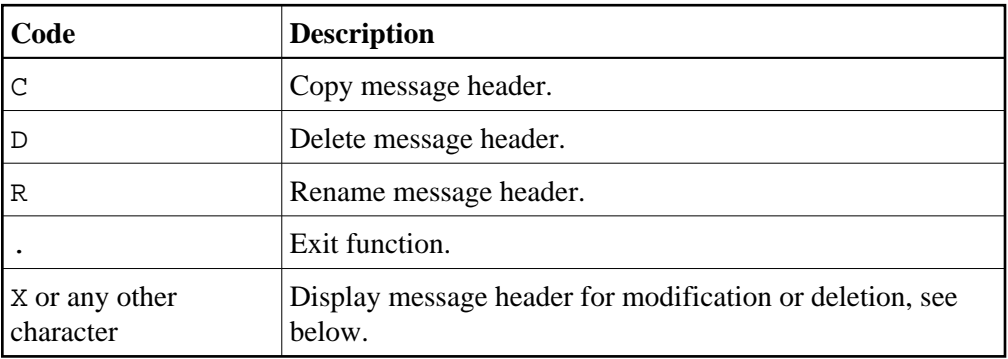

## **Maintaining a Message Header**

If the specified message header exists, it is displayed. You can modify the individual parameters or delete the whole message header.

#### **Note:**

If you specify a name that does not yet exist, you can add a new message header. In this case, the Delete option is not provided in the window.

The standard message headers are protected and can only be displayed/modified by using the password for the spool file. Standard message headers cannot be deleted.

```
Time 11:07:01 *** Natural Spool Administration *** Date 2002-10-22 
User SAG M e n u File 7/411 
                                +------------ Message Header ---More: ++
     Administration 1. Modify 1. In the contract of the contract of the contract of the contract of the contract of the contract of the contract of the contract of the contract of the contract of the contract of the contract of
                                ! Message header *STD or Bypass !
      10 Reports/Queues ! !
      11 Devices ! ------------------------------------- !
 12 Abstracts ! Owner ........................ !
 13 Applications ! !
      14 Change Spool File ! ------------------------------------- !
. The contract of the contract of the contract of the contract of the contract of the contract of the contract
. The contract of the contract of the contract of the contract of the contract of the contract of the contract
     Maintenance \qquad ! NBZ 7C !
. The contract of the contract of the contract of the contract of the contract of the contract of the contract
 30 Spool File Properties ! Par1 274081 C97C 0088F1E27CF1F27C !
 31 Objects ! End1 5A !
      32 Mass Update ! !
 33 Hardcopy Allocations ! Par2 274081 C87C D87C7CC17C7C7C7C !
 34 Transfer Objects ! End2 5A !
                                +----------------------------------------+
 Enter values for type/connection. 
 Command ===> 
 Enter-PF1---PF2---PF3---PF4---PF5---PF6---PF7---PF8---PF9---PF10--PF11--PF12---
     Help Menu Exit -- - - - Canc
```
For information on how to define a message header, see the corresponding SNI manuals.